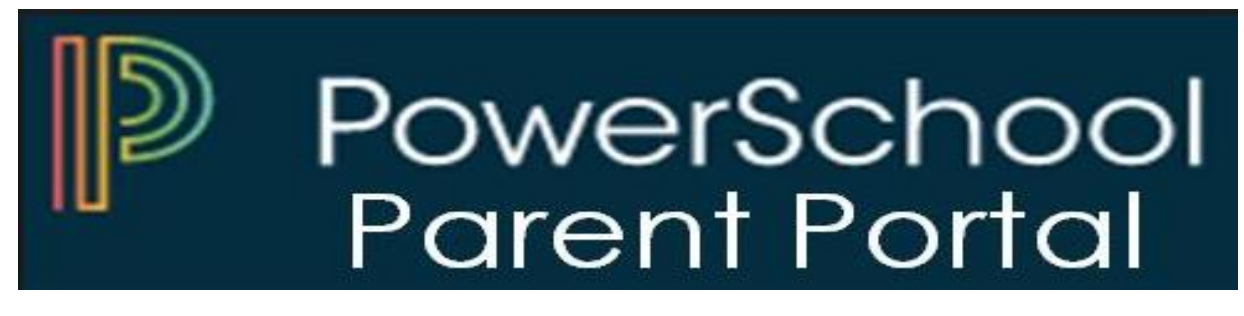

The PowerSchool Student and Parent portal is a tool that is integrated into the PowerSchool Student Information System (SIS) that is specifically developed for parents and students.

The PowerSchool Student and Parent portal gives parents and students access to real-time information including attendance, grades and detailed assignment descriptions, school bulletins, lunch menus and even personal messages from the teacher. Everyone stays connected: Students stay on top of assignments, parents can participate more fully in their student's progress, and teachers can use their gradebook to make decisions on what information they want to share with parents and students. Below are the steps to register and log onto the portal.

**Step 1:** Go to the Hempstead School District website [\(www.hempsteadschools.org\)](http://www.hempsteadschools.org/).

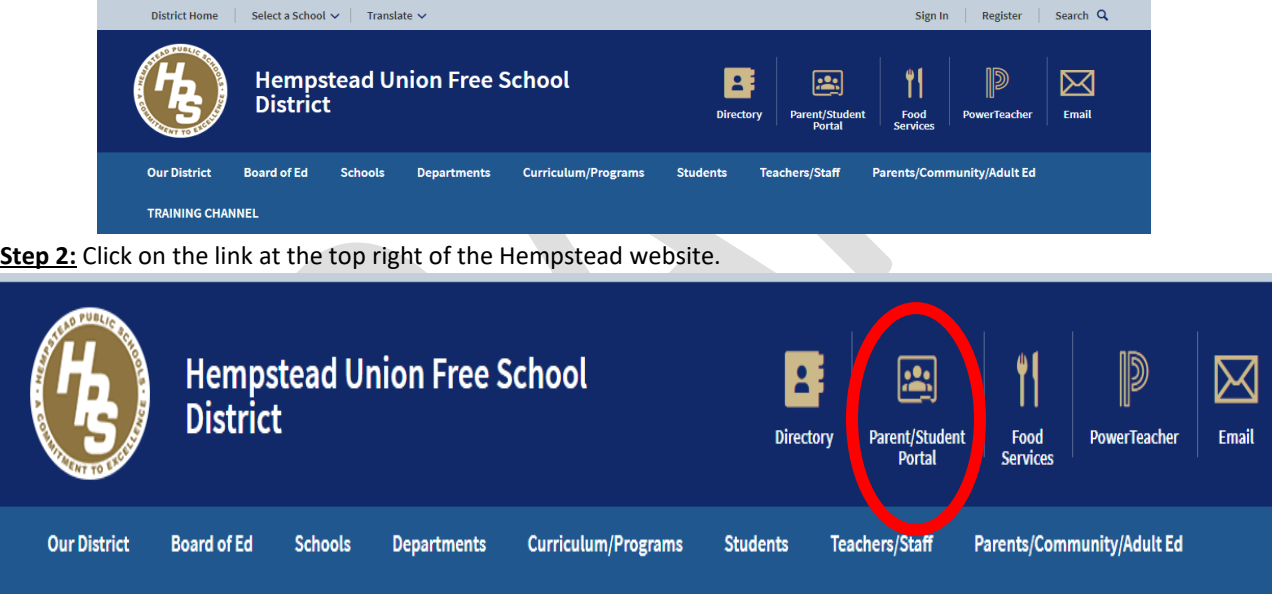

**Step 3:** Click on "Create Account" tab.

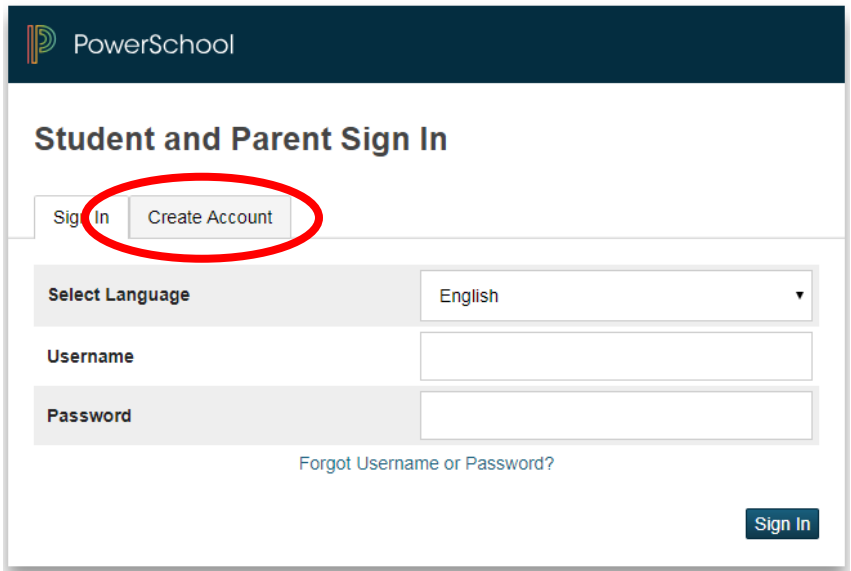

Step 4: Click on "Create Account" button below.

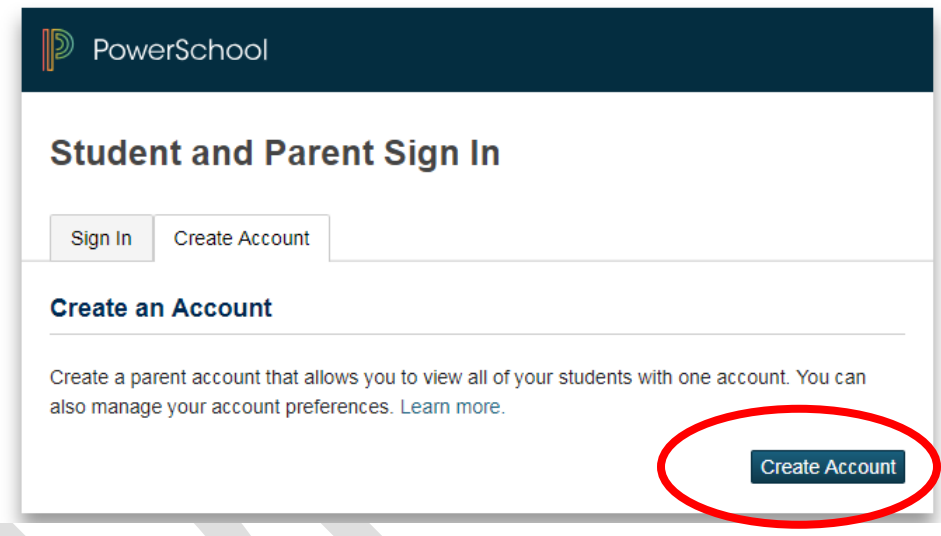

**Step 6:** Please fill in all the necessary information on the Create Parent Account screen on the next page. The Access ID and the Access Password will be issued to you by the district.

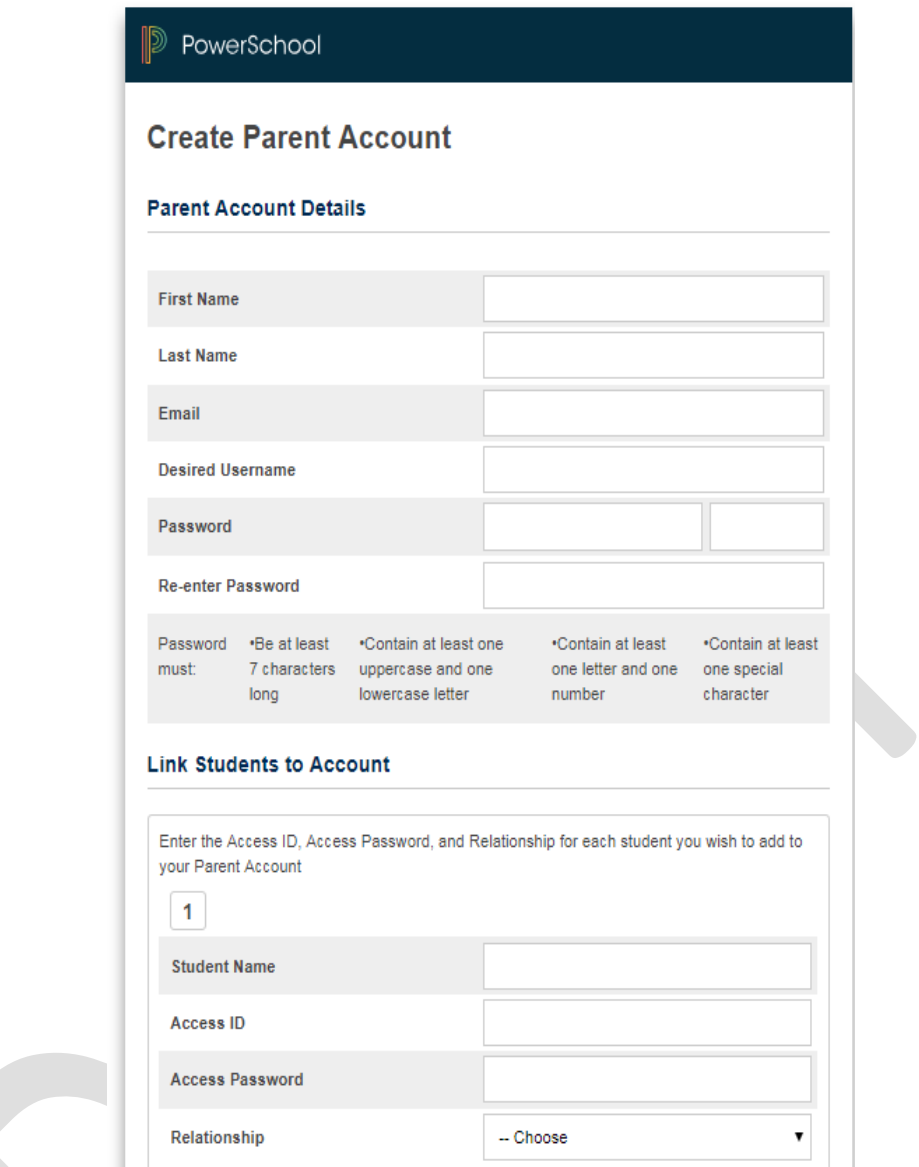

Once everything is successfully completed this is the screen you will see:

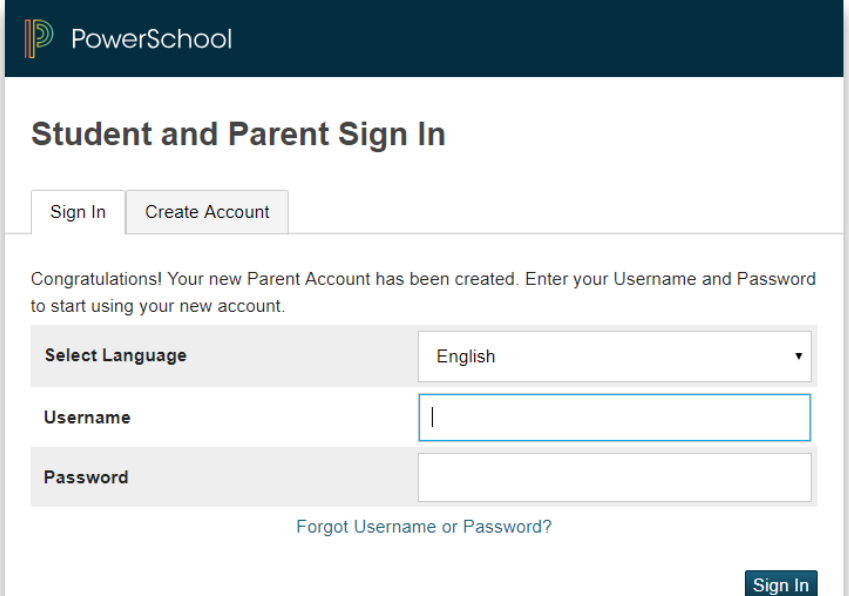

Go ahead and sign in using your new username and password.

**Step 7:** Once you have successfully log onto the portal. Please go to the Navigation (left side of the screen) and select the desired screen.

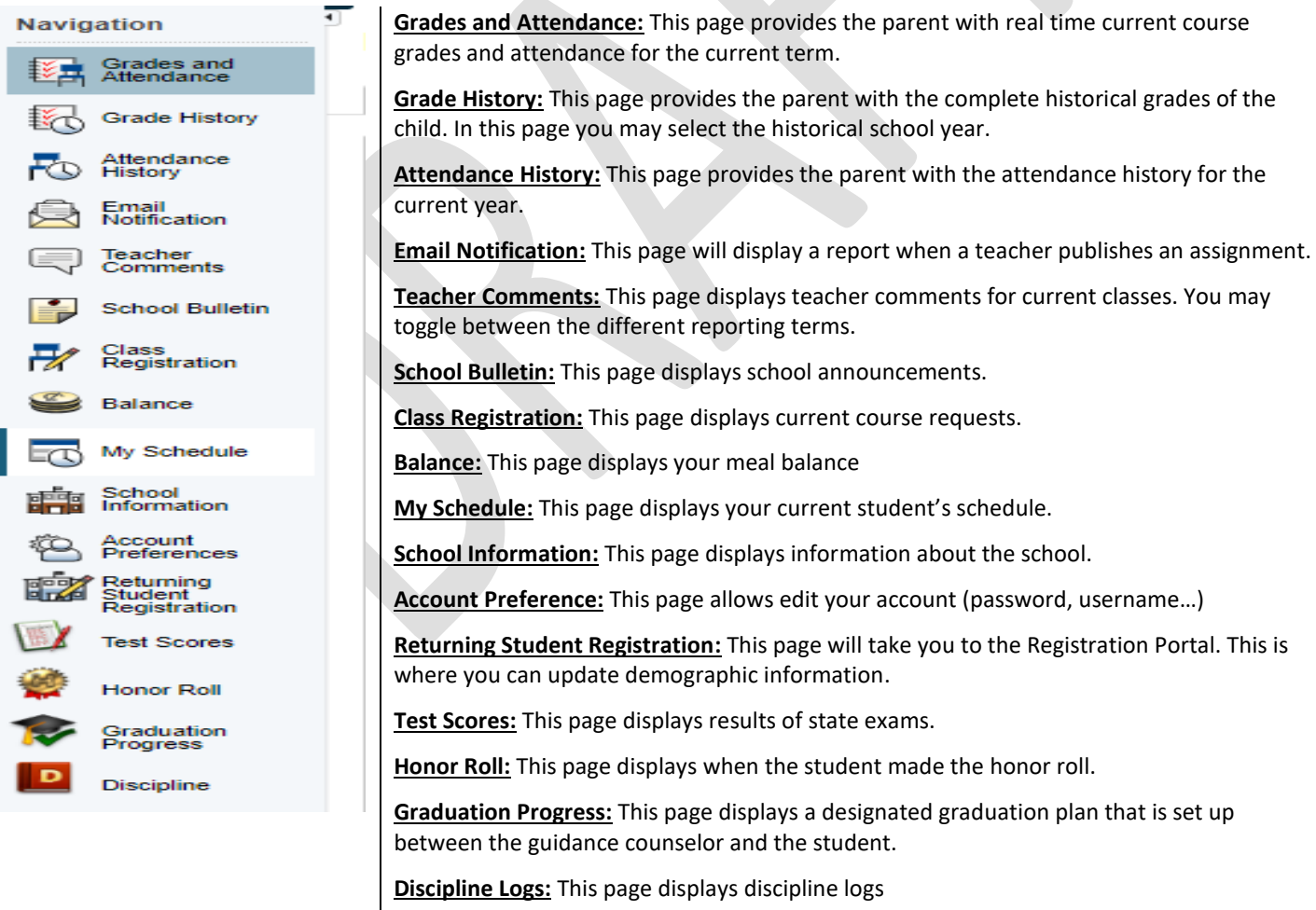

**Finally, the Technology Department is delighted you assist you. If you have any questions or concerns about the Parent Portal, please don't hesitate to contact us at 516-434-4100.**